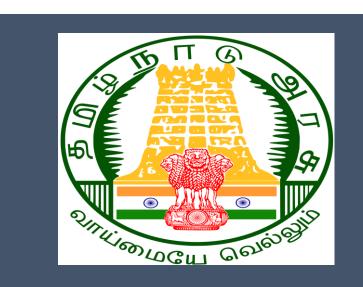

# Tamil Nadu e-District Application

**Training Manual for** 

Claim Application- Manual Board- Education Assistance for 10<sup>th</sup>/12<sup>th</sup> Standard Pass TWB-219

Tamil Nadu Unorganized Workers Welfare Board

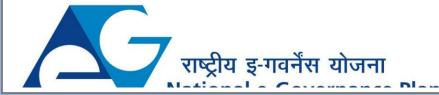

# **Table of Content**

## **Table of Contents**

| 1. | Pro  | oject Overview                                                                                   | . 3 |
|----|------|--------------------------------------------------------------------------------------------------|-----|
| 2. | Ge   | neral Information                                                                                | . 3 |
|    | 2.1. | Tools Required                                                                                   | 3   |
|    | 2.2. | Starting your Computer                                                                           | 3   |
| 3. | Pu   | rpose                                                                                            | . 4 |
| 4. | Sco  | оре                                                                                              | . 4 |
| 5. | Ge   | tting Started                                                                                    | . 4 |
| 6. | Ser  | rvices Offered under Tamil Nadu Unorganized Workers Welfare Board                                | . 4 |
| 7. | TWB  | -219 Claim Application- Manual Board- Education Assistance for 10th /12th Standard pass          | . 6 |
|    | 7.1  | Applying for Claim Application- Manual Board - Education Assistance for 10th /12th Standard pass | 9   |
| 8  | Dis  | claimer                                                                                          | 16  |

# E-DISTRICT TAMIL NADU USER MANUAL (Government of Tamil Nadu)

## 1. Project Overview

Districts are the de facto front-end of government where most Government-to-Consumer or G2C interaction takes place.

The e-District project was conceptualized to improve this experience by creating an automated workflow system for the district administration and help in providing the citizen efficient department services through Common Service Centers (CSCs), the primary front end channels envisaged under the National e-Governance Plan by Department of Information Technology (DIT), Ministry of Communication and Information Technology (MCIT), Government of India.

## 2. General Information

# Let's Start!!

## 2.1. Tools Required

You will be provided with the following basic infrastructure:

- Computer (CPU, Monitor, Keyboard & Mouse)
- Network Connection (as per requirement)
- Peripherals (as per requirement)
- Browser (Google chrome, Version 37)
- Uninterrupted Power Supply (UPS)

## 2.2. Starting your Computer

### <u>Steps</u>

- 1. Ensure all cables are connected between the computer, network connection, peripherals & UPS
- 2. Plug the UPS to the electrical socket
- 3. Switch 'ON' the electrical socket
- 4. Switch 'ON' the UPS
- 5. Press the 🥝 (power button) on the computer
- 6. Allow the system to boot up.

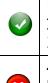

- 1. Switch 'ON' the UPS only after you have switched 'ON' the power socket
- 2. Switch 'ON' the computer only after you have switched ''ON' the UPS
- 3. Switch 'OFF' the power socket in there is an electrical spark in the socket
- 4. Do not start the computer in case the UPS is not fully charged
- 5. Do not start the computer in case any of the wires are in contact with water

sources / moisture

6. In case you are not sure whether the computer is connected in the right way - please contact the system engineer

## 3. Purpose

This document is an integral part of e-District application user manuals. The objective of this document is to provide step-by-step assistance to the user on how to apply for 'Claim Application-Manual Board- Education Assistance for 10th /12th Standard pass'through the e-District Portal.

## 4. Scope

The scope of this document covers the 'Claim Application- Manual Board- Education Assistance for 10th /12th Standard pass' service offered under the **Tamil Nadu Unorganized Workers Welfare Board.** 

## 5. Getting Started

Following points and guidelines may be referred while accessing the e-Sevai/e-District application:

- User must have valid username and password
- Make relevant and correct entries only
- Recheck the entries before clicking on Submit button
- Mandatory fields cannot be left blank
- Mandatory/Optional documents should be attached as per requirement
- Do not make false entries

## 6. Services Offered under Tamil Nadu Unorganized Workers Welfare Board

Following services are offered under the Revenue Department:

- 1. TWB-201 Claim Registration
- 2. TWB-202 Claim Renewal
- 3. TWB-203 Claim Updation
- 4. TWB-204 Claim Application- Construction Board Accident Death at worksite
- 5. TWB-205 Claim Application-Construction Board-Compensation for accidental death and disability
- 6. TWB-206 Claim Application-Construction Board-Disability Pension
- 7. TWB-207 Claim Application-Construction Board-Education Assistance for 10th /12th Standard pass

- 8. TWB-208 Claim Application-Construction Board-Educational Assistance for girl children studying 10th / 11th / 12th
- 9. TWB-209 Claim Application-Construction Board-Educational Assistance for Higher Education
- 10. TWB-210 Claim Application-Construction Board-Educational Assistance for studying in 6th/7th/8th/9<sup>th</sup>
- 11. TWB-211 Claim Application-Construction Board-Family pension
- 12. TWB-212 Claim Application-Construction Board-Funeral Expenses / Natural Death
- 13. TWB-213 Claim Application-Construction Board-Marriage Assistance
- 14. TWB-214 Claim Application-Construction Board-Maternity / Miscarriage / Termination of Pregnancy
- 15. TWB-215 Claim Application-Construction Board-Pension
- 16. TWB-216 Claim Application-Construction Board-Reimbursement of purchase of spectacles
- 17.TWB-217 Claim Application-Manual Board-Compensation for accidental death and disability
- 18. TWB-218 Claim Application-Manual Board-Disability Pension
- 19. TWB-219 Claim Application-Manual Board-Education Assistance for 10th /12th Standard pass
- 20. TWB-220 Claim Application-Manual Board-Educational Assistance for girl children studying 10th / 11th / 12th
- 21. TWB-221 Claim Application-Manual Board-Educational Assistance for Higher Education
- 22. TWB-222 Claim Application-Manual Board-Educational Assistance for studying in 6th/7th/8th/9th
- 23. TWB-224Claim Application-Manual Board-Funeral Expenses / Natural Death
- 24. TWB-225Claim Application-Manual Board-Marriage Assistance
- 25. TWB-226Claim Application-Manual Board-Maternity / Miscarriage / Termination of Pregnancy
- 26. TWB-227Claim Application-Manual Board-Pension
- 27. TWB-228Claim Application-Manual Board-Reimbursement of purchase of spectacles
- 28. TWB-229Claim Application-Driver Board-Compensation for accidental death and disability
- 29. TWB-230 Claim Application-Driver Board-Disability Pension
- 30. TWB-231 Claim Application-Driver Board-Education Assistance for 10th /12th Standard pass
- 31. TWB-232 Claim Application-Driver Board-Educational Assistance for girl children studying 10th / 11th / 12th
- 32. TWB-233 Claim Application-Driver Board-Educational Assistance for Higher Education
- 33. TWB-234 Claim Application-Driver Board-Educational Assistance for studying in 6th/7th/8th/9th
- 34. TWB-236 Claim Application-Driver Board-Funeral Expenses / Natural Death
- 35. TWB-237 Claim Application-Driver Board-Marriage Assistance

- 36.TWB-238 Claim Application-Driver Board-Maternity / Miscarriage / Termination of Pregnancy
- 37. TWB-239 Claim Application-Driver Board-Pension
- 38. TWB-240 Claim Application-Driver Board-Reimbursement of purchase of spectacles
- 39. TWB-241 Claim Application Return
- 40. TWB-242 ID Card Download
- 41. TWB-243 Claim Application Amendment
- 42. TWB-244 Claim Application Transfer
- 43. TWB-245 Housing Scheme
- 44. TWB-246 Live certificate for Pensioner

## 7. TWB-219Claim Application- Manual Board- Education Assistance for 10th /12th Standard pass

Following steps describe how to apply for Claim Application- Manual Board- Education Assistance for 10th /12th Standard passthrough the e-District Portal:

STEP1: Go to the e-Sevai (Government of Tamil Nadu) Web Portal.

- **STEP 2:** Enter the login credentials.
- STEP 3: Enter Captcha code.

STEP 4: Click on Login.

e-Sevai Dashboard will appear.

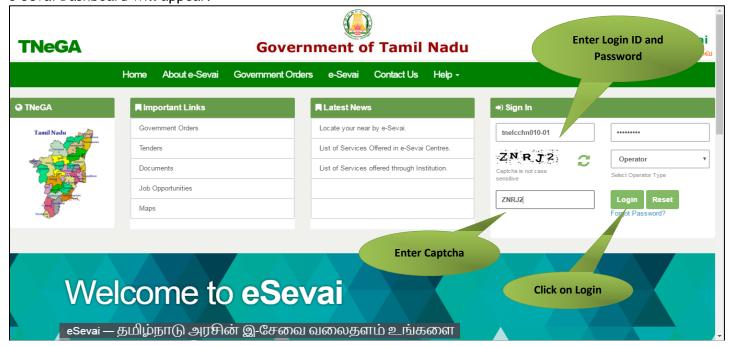

STEP 5: Click on Services on the left panel.

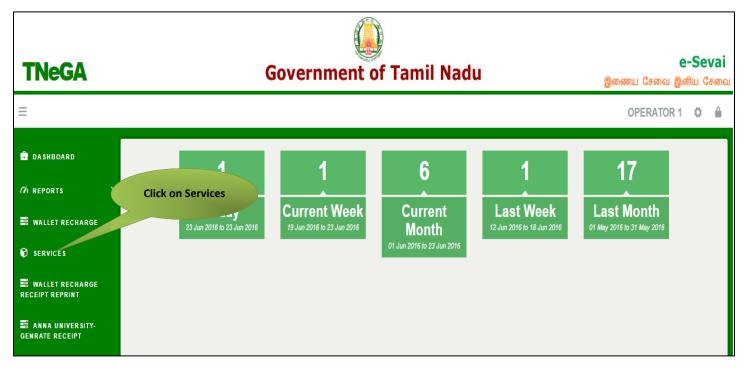

Department Wise service listing will appear.

### STEP 6: Click on Tamil Nadu Unorganized Workers welfare Board

You can also switch to the **Service Wise** listing, or switch to **Search** and search a particular service using keywords.

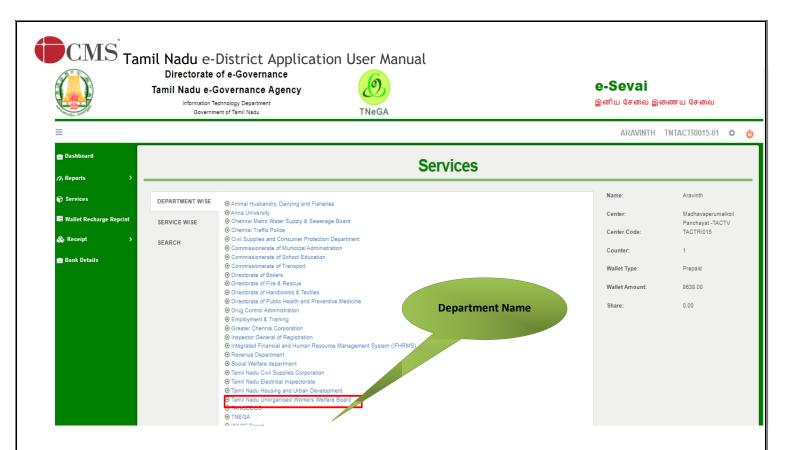

STEP 7: Click on ClaimApplication- Manual Board- Education Assistance for 10th /12th Standard

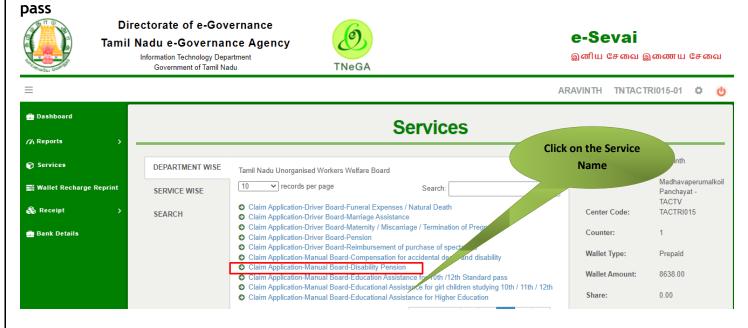

You will be redirected to the service page on the Tamil Nadu Unorganized Workers Welfare Board Web Portal.

# 7.1 Applying for Claim Application- Manual Board - Education Assistance for 10th /12th Standard pass

### SECTION1: Applicant Details and Address

### Applicant are used to fill this form in both Tamil and English language.

| [See clause 15(3)]<br>APPLICATION FOR EDUCATIONAL ASSISTANCE FOR PASS IN 10TH STANDARD AND 12TH STANDARD<br>XAMINATION / 10 ஆம் வகுப்பு மற்றும் 12 ஆம் வகுப்பு தேர்வில் தேர்ச்சி பெறுவதற்கான கல்வி உதவி |                                                  |  |  |  |  |  |  |
|----------------------------------------------------------------------------------------------------|--------------------------------------------------|--|--|--|--|--|--|
| பெறுவதற்கான விண்ணப்பம்                                                                                                    |                                                  |  |  |  |  |  |  |
| Aadhaar Verification                                                                                                    |                                                  |  |  |  |  |  |  |
| Aadhaar No / ஆதார் எண்                                                                                                    |                                                  |  |  |  |  |  |  |
| *******4564 🖌 Verified                                                                                                    |                                                  |  |  |  |  |  |  |
| Personal Details / தனிப்பட்ட விவரங்கள்                                                                                                    |                                                  |  |  |  |  |  |  |
| Board Name / வாரியத்தின் பெயர் *                                                                                                    |                                                  |  |  |  |  |  |  |
| TN Construction WWB / தமிழ்நாடு கட்டுமானத் தொழிலாளர்க                                                                                                    |                                                  |  |  |  |  |  |  |
| Registration No / பதிவு செய்யப்பட்ட எண்*                                                                                                    | Registration date / பதிவு செய்யப்பட்ட தேதி*<br>– |  |  |  |  |  |  |
| 01BEND300001                                                                                                    | 08-10-2020                                       |  |  |  |  |  |  |
| Renewal date / புதுப்பிக்கப்பட்ட தேதி*                                                                                                    | Aadhaar No / ஆதார் எண் *                         |  |  |  |  |  |  |
| 07-10-2025                                                                                                    | *******4564                                      |  |  |  |  |  |  |
| Aadhaar / ஆதார் அட்டை* -                                                                                                    | Name of the Worker *                             |  |  |  |  |  |  |
| Choose File No file chosen                                                                                                    | Balaji                                           |  |  |  |  |  |  |
| Note: (தாங்கள் 500 KB க்குள் உள்ள jpeg, jpg, png, pdf முறையில்<br>பதிவேற்றம் செய்யலாம்)<br>View                                                                                                    |                                                  |  |  |  |  |  |  |

| தொழிலாளியின் பெயர் *                     | Name of the Father / Husband *                                                                            |
|------------------------------------------|----------------------------------------------------------------------------------------------------|
| பாலாஜி                                   | mani                                                                                                    |
| தந்தை / கணவரின் பெயர் *                  | Mobile Number / தொலைபேசி எண் *                                                                            |
|                                          | 8220914822                                                                                                |
| Gender / பாலினம் *                       |                                                                                                    |
| Female                                   |                                                                                                    |
| Date of birth / பிறந்த தேதி *            | Age / ഖயது*                                                                                               |
| 01-04-1988                               | 32                                                                                                    |
| Age Proof / வயது சான்று (ஏதேனும் ஒன்று)* | Upload document(Evidence of Age Proof) / வயதுக்கான சான்று                                                 |
| Ration Card                              | ஆவணம் பதிவேற்றவும் ( Original/அசல்)*<br>View                                                              |
| Community / சாத <mark>ி</mark> *         | Community Certificate / Self declaration for SC/ST / சாதி சான்றிதழ்<br>/ சுய சான்றிதழ் ஆவணம் பதிவேற்றவும் |
| SC 🗸                                     | View                                                                                                    |
| Marital Status / திருமண நிலை             | —                                                                                                    |
| Married                                  |                                                                                                    |
| Ration card / குடும்ப அட்டை எண்*         | Document (Ration card) / குடும்ப அட்டை *                                                                  |
| 213123213213213                          | Choose File No file chosen                                                                                |
|                                          | Note: (தாங்கள் 500 KB க்குள் உள்ள jpeg, jpg, png, pdf முறையில்<br>பதிவேற்றம் செய்யலாம்)                   |
|                                          | View                                                                                                    |

### SECTION 2: Address details.

Applicantsshould enter in the address details.

| House / Door No. / கதவு எண் |                           |
|-----------------------------|---------------------------|
| 23                          |                           |
| Address Line 1              | தெரு முகவரி               |
| villivakkam                 | வில்லிவாக்கம்             |
| Address Line 2              | தெரு முகவரி               |
| villivakkam                 | வில்லிவக்கா               |
| State / மாநிலம்             | District / மாவட்டம்       |
| Tamil Nadu                  | Chennai                   |
| Taluk / வட்டம்              | Village / Town / City     |
| Egmore                      | villivakkam               |
| கிராமம் / நகரம்             | Pincode / அஞ்சல் குறியீடு |
| வில்லிவாக்கம்               | 600049                    |

#### **SECTION 3: Educational details.**

| Educational Details / கல்வி விவரங்கள்                                                                                                    |                                                                                                    |  |  |  |  |  |
|----------------------------------------------------------------------------------------------------|----------------------------------------------------------------------------------------------------|--|--|--|--|--|
| <u>Educational Details / கல்வி விவரங்கள்</u>                                                                                                    |                                                                                                    |  |  |  |  |  |
| Registration card / பதிவு அட்டை(Original/அசல்) *                                                                                                    | Claim Verification Certificate / நலத்திட்ட உறுதிமொழி சான்ற                                                                                                    |  |  |  |  |  |
| Choose File No file chosen                                                                                                    | (Original/அசல்)*                                                                                                    |  |  |  |  |  |
| Note: (தாங்கள் 500 KB க்குள் உள்ள jpeg, jpg, png, pdf முறையில்                                                                                                 | Choose File No file chosen                                                                                                    |  |  |  |  |  |
| பதிவேற்றம் செய்யலாம்)                                                                                                    | Note: (தாங்கள் 500 KB க்குள் உள்ள jpeg, jpg, png, pdf முறையில்                                                                                                    |  |  |  |  |  |
| View                                                                                                    | பதிவேற்றம் செய்யலாம்)<br>View                                                                                                    |  |  |  |  |  |
|                                                                                                    | view                                                                                                    |  |  |  |  |  |
| <u>Bank Details / வங்கி விவரங்கள்வங்கி கணக்கு</u>                                                                                                    | <u>விவரங்களை மாற்ற வேண்டுமா?</u>                                                                                                    |  |  |  |  |  |
| ஆம் இல்லை                                                                                                    |                                                                                                    |  |  |  |  |  |
| த்து கூட்டாக<br>Bank Name / வங்கியின் பெயர் *                                                                                                    | Branch Name / கிளையின் பெயர் *                                                                                                    |  |  |  |  |  |
| BANK OF INDIA                                                                                                    | villivakkam                                                                                                    |  |  |  |  |  |
| Bank Account Number / வங்கி கணக்கு எண் *                                                                                                    | ு<br>Re-Enter Bank Account Number / வங்கி கணக்கு எண் *                                                                                                    |  |  |  |  |  |
| 22432432432432432                                                                                                    | 22432432432432432                                                                                                    |  |  |  |  |  |
|                                                                                                    |                                                                                                    |  |  |  |  |  |
| MICR Code / MICR குறியீடு *                                                                                                    | IFSC Code / IFSC குறியீடு *                                                                                                    |  |  |  |  |  |
| MICR Code / MICR குறியீடு *<br>655658787                                                                                                    | IFSC Code / IFSC குறியீடு *<br>asadsds2323                                                                                                    |  |  |  |  |  |
|                                                                                                    |                                                                                                    |  |  |  |  |  |
| 655658787                                                                                                    | asadsds2323<br>Upload Last Transaction page of the passbook / வங்கி கணக்கு<br>புத்தகத்தின் கடைசி பரிவர்த்தனை பக்கத்தைப்                                           |  |  |  |  |  |
| 655658787<br>Upload Bank passbook front page / வங்கி கணக்கு புத்தகத்தின்                                                                                       | asadsds2323<br>Upload Last Transaction page of the passbook / வங்கி கணக்கு                                                                                        |  |  |  |  |  |
| 655658787<br>Upload Bank passbook front page / வங்கி கணக்கு புத்தகத்தின்<br>முதல் பக்கத்தை பதிவேற்றம் செய்யவும் (Original/அசல்)*                               | asadsds2323<br>Upload Last Transaction page of the passbook / வங்கி கணக்கு<br>புத்தகத்தின் கடைசி பரிவர்த்தனை பக்கத்தைப்                                           |  |  |  |  |  |
| 655658787<br>Upload Bank passbook front page / வங்கி கணக்கு புத்தகத்தின்<br>முதல் பக்கத்தை பதிவேற்றம் செய்யவும் (Original/அசல்)*<br>Choose File No file chosen | asadsds2323<br>Upload Last Transaction page of the passbook / வங்கி கணக்கு<br>புத்தகத்தின் கடைசி பரிவர்த்தனை பக்கத்தைப்<br>பதிவேற்றம் செய்யவும் (Original/அசல்) * |  |  |  |  |  |

### Applicant should enter in their educational details in this form.

|                               | Name                              | Gender                                | Date of Birth              | Relationship                                                                | Martial Status                     | Action            |  |
|-------------------------------|-----------------------------------|---------------------------------------|----------------------------|-----------------------------------------------------------------------------|------------------------------------|-------------------|--|
| 1                             | balaji                            | Male                                  | 05-07-2020                 | Son                                                                         | Single                             | Select            |  |
| xamination p                  | assed / தேர்ச்                    | சி பெற்ற வகுப்                        | 1*                         | Academic year / கல்வி ஆண்டு*                                                |                                    |                   |  |
| 10th Standa                   | ard pass/10 ஆம்                   | ல வகுப்பு தேர்ச்சி                    | ~                          | 2020-2021                                                                   | 2020-2021 🗸                        |                   |  |
|                               |                                   | daughter for whon                     | n educational assistance i | <u>்s sought for / கல்வி உத</u>                                             | <u>வி கோரும் மகன் அல்</u>          | <u>லது மகளின்</u> |  |
| <u>ர்த்தி செ</u><br>ame / பெய |                                   |                                       |                            | Gender / பாலினம்                                                            |                                    |                   |  |
| balaji                        | •                                 |                                       |                            | Male                                                                        |                                    | ~                 |  |
| ate of birth /                | பிறந்த த <u>ே</u> து              |                                       |                            | Mate பிரைகளை பிரையின் ஆதார் எண் *                                           |                                    |                   |  |
| 05-07-2020                    |                                   |                                       |                            |                                                                             |                                    |                   |  |
| -                             | en Aadhaar Card<br>ப பதிவேற்றவு   | / குழந்தையின்<br>ம் *                 | ஆதார்                      | <br>Month and year of passed / தேர்ச்சி பெற்ற மாதம் மற்றும்<br>ஆண்டு *      |                                    |                   |  |
| Choose File                   | No file chosen                    |                                       |                            | 14-10-2021                                                                  |                                    |                   |  |
| View                          | ் செய்யலாம்)<br>chool studied / ப | படித்த பள்ளியி                        | ன் பெயர் *                 | Full Address of the school studied / படித்த பள்ளியின்<br>முழுமையான முகவரி * |                                    |                   |  |
| k'k;l'k;l                     |                                   |                                       |                            | fgsdfgsdf                                                                   | יונוני -                           |                   |  |
| ION 4:                        | nould uplo                        | et Addition<br>bad their m<br>துப்ல க | FILE to upl<br>docum       | load the                                                                    | nat in this belov<br>ລ່ <b>) *</b> | v section.        |  |
|                               | heet / ம                          |                                       |                            |                                                                             |                                    | _                 |  |
| Mark S                        |                                   | lo file cho                           | sen                        |                                                                             |                                    |                   |  |
| Mark S                        | se File                           | Io file chos                          |                            | inea ina nna n                                                              | odf முறையில்                       |                   |  |

### **SECTION 5: Uploading photo**

#### Applicant should take live photo.

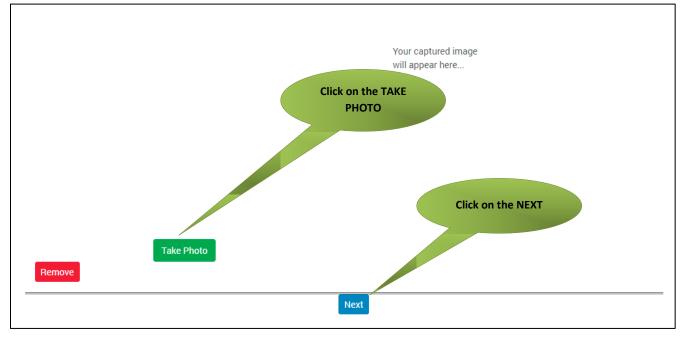

#### **SECTION 5: Make payment**

Once the application is submitted, click on 'Make Payment'.

|                                                                                                    |                     |                  |             |          | *Required       |
|----------------------------------------------------------------------------------------------------|---------------------|------------------|-------------|----------|-----------------|
| Transaction Details                                                                                                    | 6                   |                  |             | Pay Mode |                 |
| Transaction Number:                                                                                                    | TNTACTRI01502606    | Customer Number: | 100         | Cash     |                 |
| Customer Name:                                                                                                    | Dineshkumar         | Service Name:    | Make Pa     | ayment   |                 |
| Application ReferenceNo: 07220305907357 Payment Details                                                                                                    |                     |                  |             |          |                 |
| Service Charges<br>60                                                                                                    | Department Ch<br>0  | arges            | Total<br>60 |          |                 |
| Payment Details<br>Wallet Amount<br>8563                                                                                                    | Wallet Amount<br>18 | to be Deducted   |             | Make     | Payment         |
| I agree to Terms and Co                                                                                                    | onditions           |                  |             |          |                 |
| In case of failure while doing transaction or reconfirming for your payments, call us on these nos: 18004251333 from 8AM To 7PM for support. Also you can Write us at:<br>tnessevalhelpdesk@m.gov.in |                     |                  |             |          | an Write us at: |

### SECTION 6: Acknowledgement receipt

Acknowledgement receipt will be shown.

Click on **Print Receipt** to download/print the receipt.

#### Screenshot 1: Print Receipt

| Your Payment Was Successfull! |                       |                    |                        |  |  |  |
|-------------------------------|-----------------------|--------------------|------------------------|--|--|--|
| Transaction Details           | S<br>TNTACTRI01502578 | Customer Number:   | 9500660865             |  |  |  |
| Customer Name:                | DINESHKUMAR           | Service Name:      | Click to print receipt |  |  |  |
| Payment Type:                 | Cash                  | Transaction Status | Success                |  |  |  |
| Payment Details               |                       |                    |                        |  |  |  |
| Service Charges<br>0          | Department Cha<br>60  | arges Total<br>60  |                        |  |  |  |
|                               |                       |                    | Print Receipt          |  |  |  |
| Click here to go Home Page    |                       |                    |                        |  |  |  |

## Tamil Nadu e-District Application User Manual Screenshot 2: Receipt

Applicant has to download the receipt by using Transaction number.

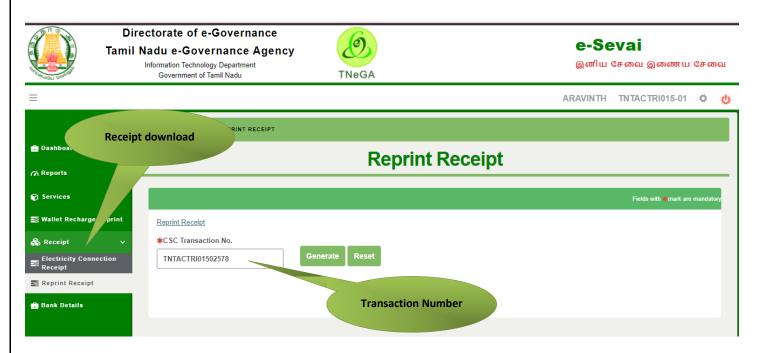

| VVVVVVV                                                                                                    |               |                                                                                                    |                                                |  |  |  |  |
|----------------------------------------------------------------------------------------------------|---------------|----------------------------------------------------------------------------------------------------|------------------------------------------------|--|--|--|--|
| ரசீது / RECEIPT                                                                                                    |               |                                                                                                    |                                                |  |  |  |  |
| ரசீது எண் / Receipt No: TN-30920220702000<br>விண்ணப்பதாரர் பெயர் / Applicant Name: D<br>துறை பெயர் / Department Name: தமிழ்நா(<br>தொழிலாளர் நல வாரியம் / <del>Tamilnadu</del> Unor,<br>board | ) அமைப்புசாரா | பரிவர்த்தனை எண்/ Transaction No: TNELCCHN00900000630<br>விண்ணப்ப தேதி /Application date : 02-07-2022 17:43:32<br>சேவைக்கு விண்ணப்பித்தார் / Applied for Service :<br>TWB_219_Claim_Application_Manual_Board_Education |                                                |  |  |  |  |
| கட்டண விவரங்கள் / Payment Details                                                                                                    |               |                                                                                                    |                                                |  |  |  |  |
| விவரங்கள் / Particulars                                                                                                    | கட்டண முழை    | 1) / Payment Mode                                                                                                    | பணம் செலுத்தப்பட்டது ( ) / Amount Paid<br>(Ra) |  |  |  |  |
| பில் தொகை / Bill Amount                                                                                                    |               |                                                                                                    | 0.00                                           |  |  |  |  |
| இ-வேனைவி வைப்பியல் சு டண்ட / e-<br>Sexai<br>Centre Charges                                                                                                    | Cash          |                                                                                                    | 60.00                                          |  |  |  |  |
| வார்த்தைகளில் அளவு<br>/ Amount in words (Rs): Sixty only.                                                                                                    |               |                                                                                                    | மொத்தம்/ Total:60.00                           |  |  |  |  |
| மையத்தின் பெயர் & குறியீடு / Centre Name<br>Chennai <u>Thim</u> -Vi-Ka Nagar(Zone VI)-ELCOT-ELCO                                                                                             | -             | f மைய <del>கூ</del> பரேட்டரின் கையொப்பம்<br>/ Signature of the Centre Operator                                                                                                    |                                                |  |  |  |  |

## 8. Disclaimer

This User manual is prepared as per the existing application; however actual screen shots may vary for few cases.